#### **DUM č. 16 v sadě**

#### **31. Inf-7 Technické vybavení počítačů**

Autor: Roman Hrdlička

Datum: 24.02.2014

Ročník: 1A, 1B, 1C

Anotace DUMu: síťová karta: MAC adresa a IP adresa, zjištění a nastavení parametrů sítě

Materiály jsou určeny pro bezplatné používání pro potřeby výuky a vzdělávání na všech typech škol a školských zařízení. Jakékoliv další využití podléhá autorskému zákonu.

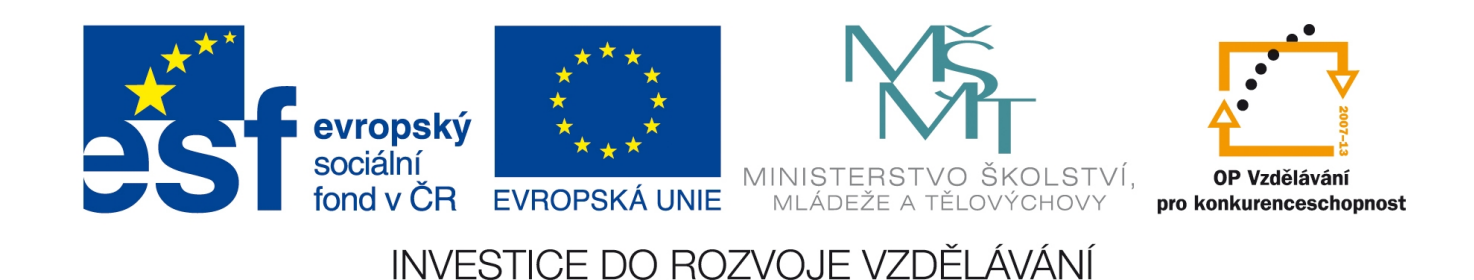

#### 16. Síťová karta

zdroje obrázků: www.fi.muni.cz

### Síťová karta

- slouží pro připojení počítače k síti zvoleným médiem (např. kabelem s konkrétní koncovkou)
- Ethernetová síťová karta je v síti identifikována pomocí 48bitové MAC (Media Access Control)

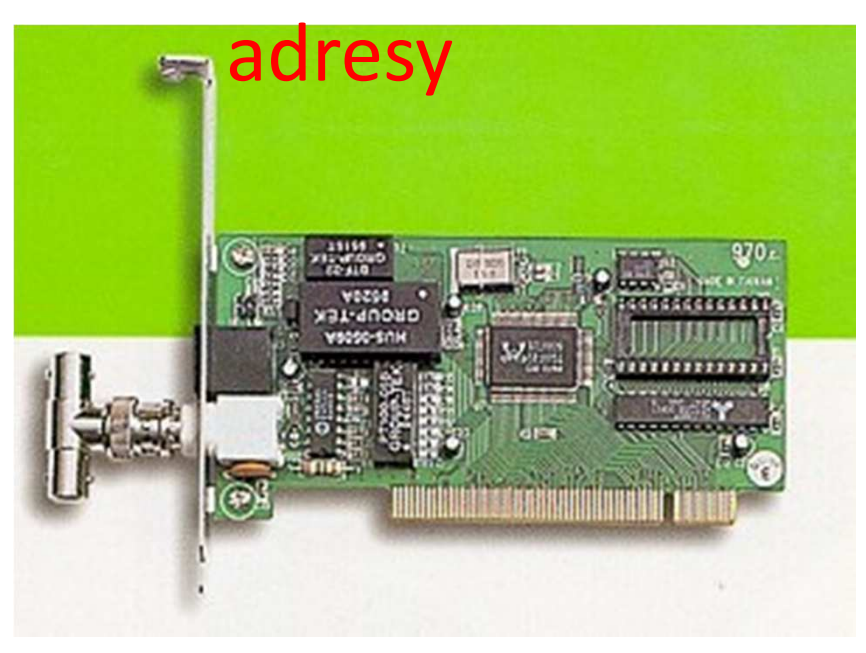

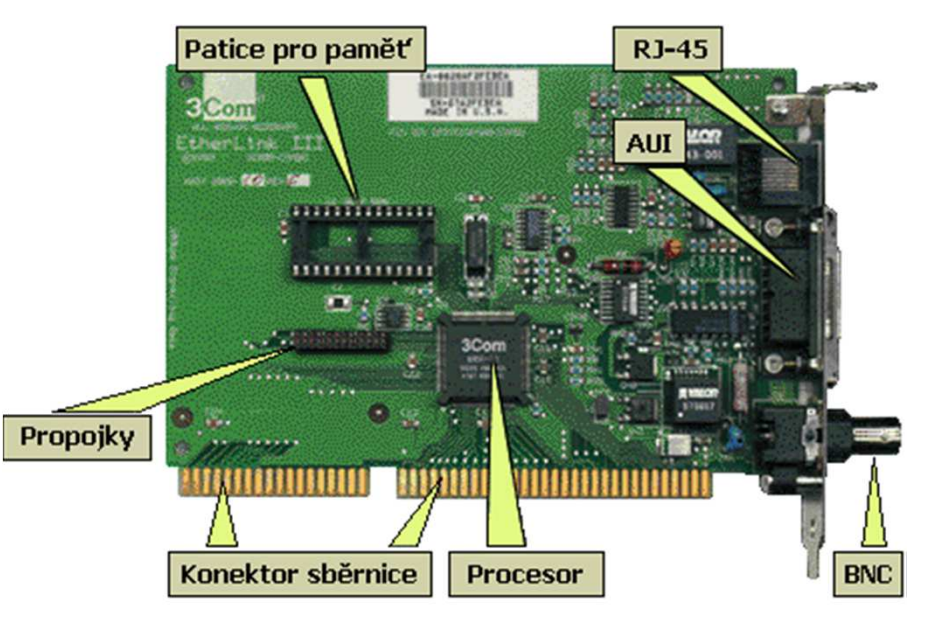

siťová karta pro BNC konektor síťová karta pro všechny druhy konektorů

## Fyzická (MAC) adresa

- ethernetová MAC adresa má podobu šesti dvouciferných šestnáctkových čísel, oddělených pomlčkami či dvojtečkami (00-11-09-95-26-FE)
- je přiřazena výrobcem a uložena v xROM paměti karty. První polovina je identifikace výrobce a je přidělena centrálním úřadem.
- moderní síťová zařízení mají možnost svou fyzickou adresu nastavit, což může v síti způsobit konflikty (dvě stejné MAC v síti nefungují)
- lze ji zjistit např. příkazem **ipconfig /all**

### IP adresa

- 32bitová adresa sloužící k jednoznačné identifikaci každého síťového zařízení (disponujícího MAC adresou) v rámci počítačové sítě
- zapsána je obvykle v podobě 4 desítkových čísel mezi 0–255, oddělených tečkou
- je buď přidělena napevno, nebo ji přiděluje tzv. DHCP server v rámci sítě automaticky
- toto adresování platí pro každou síť, tedy i v Internetu musí být IP adresa jednoznačná (proto používáme tzv. privátní adresy)

### Parametry síťové karty

- úlohou karty je kromě připojení k síti a přípravy dat také kontrolovat tok dat z/do počítače
- může být vybavena BootROM paměťovým obvodem, díky němuž může počítat načítat operační systém ze sítě.
- dnes je nejčastěji integrována na základní desce

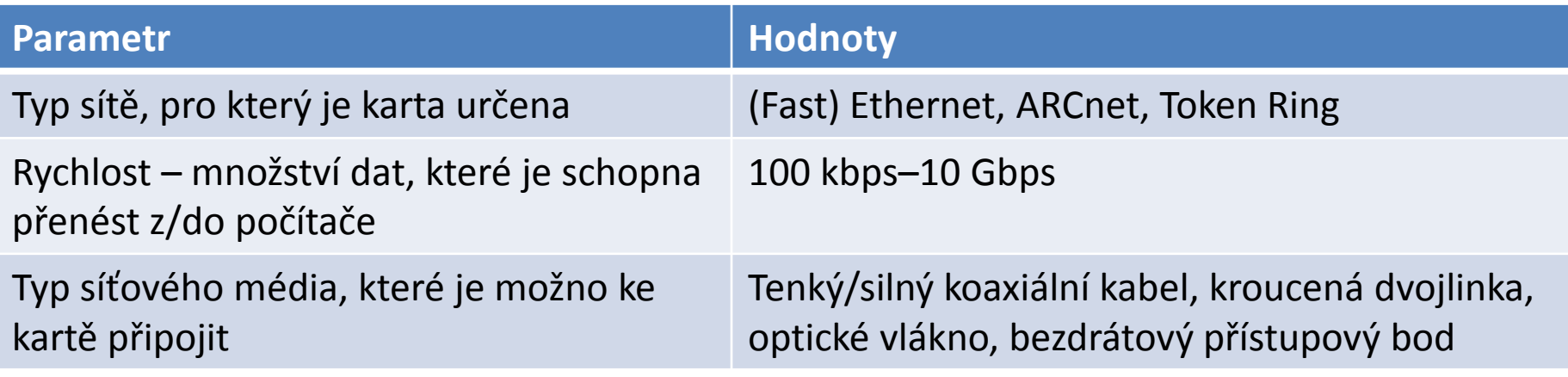

# Úkoly:

- co je a jak vypadá tzv. fyzická (MAC) adresa?
- k čemu je a jak vypadá tzv. IP adresa počítače?
- jak se přiděluje MAC a IP adresa?
- co je tzv. BootROM?
- příkazem **ipconfig /all** zadaným z příkazového řádku zjistěte:
	- fyzickou (MAC) adresu karty Vašeho PC
	- interní IP adresu Vašeho PC ve školní síti LAN